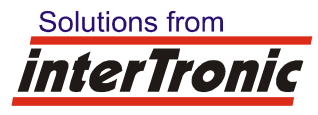

# **Diagnosetool für Internet-Datenübertragung (Dienst ITSync)**

*Autor:* Josef Hager *Datum: 02.05.2023*

# Allgemein:

Wir haben ein Analyse- / Diagnosetool (eine Art Mini-"Teamviewer") geschrieben.

**Sobald bei der Internetdatenübertragung der easyDATAs ein Problem auftritt, welches durch den Synchronisationsdienst ITSync am PC des Kunden liegt, bitte dieses Programm auf jenem Rechner**  ausführen, auf welchem sich der Dienst "ITSvnc" befindet.

Es benötigt administrative Rechte.

# Download:

Folgende Software von unserer Homepage laden: https://www.intertronic-gmbh.net/documents/ITEmergency-443.exe

# Systemvoraussetzungen:

Win 10, Win 11, Server 2019, .NET Framework: 4.6 und neuere Frameworks benötigt Port 443 (nur ausgehend)

# Verwendung:

Nach dem Download diese ITEmergency.exe ausführen. In den meisten Fällen wird aus Sicherheitsgründen folgende Warnung angezeigt:

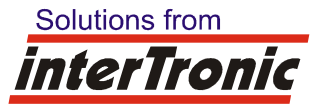

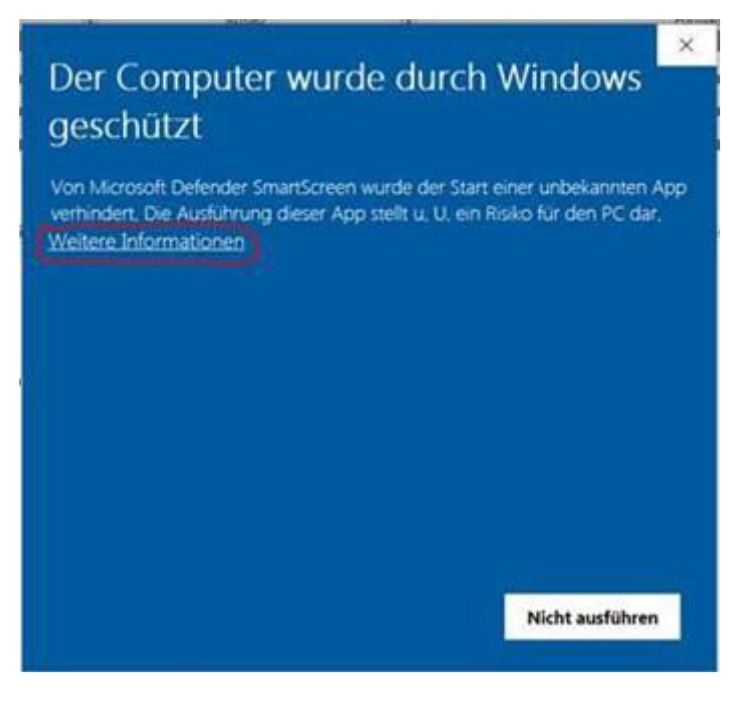

#### Hier auf **"Weitere Informationen" klicken**.

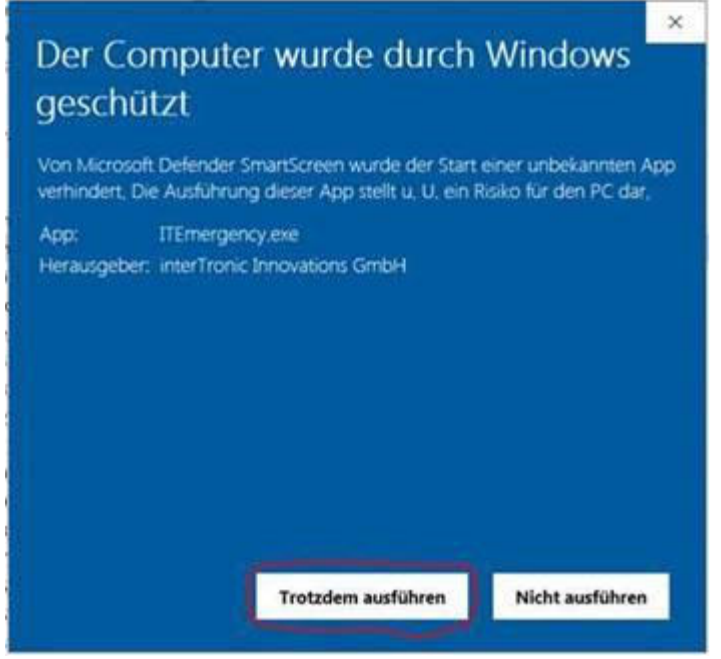

Danach auf **"Trotzdem ausführen" klicken**.

Danach kommt folgende Warnung:

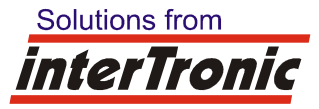

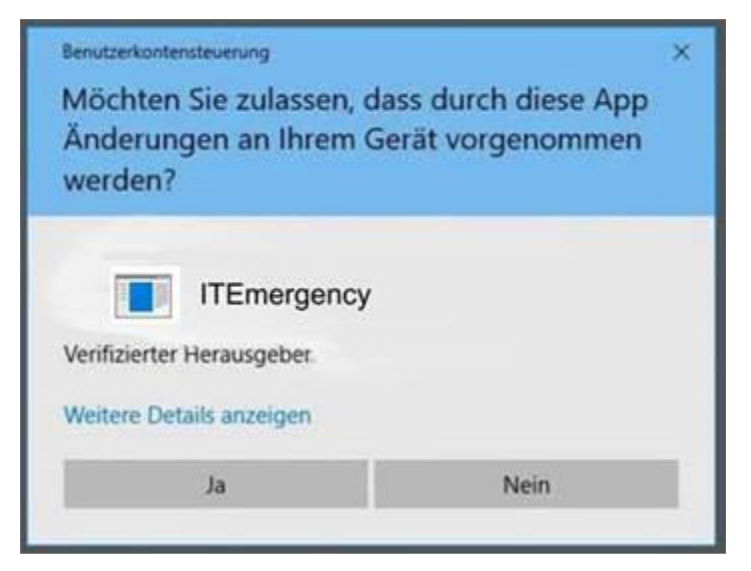

#### Hier auf "Ja" klicken.

Danach wird unsere Software gestartet.

Da unsere Software zur Analyse Daten unseres Dienstes ITSync zu uns überträgt und ein Softwareupdate durchführen kann, wird hierfür die Zustimmung eingeholt:

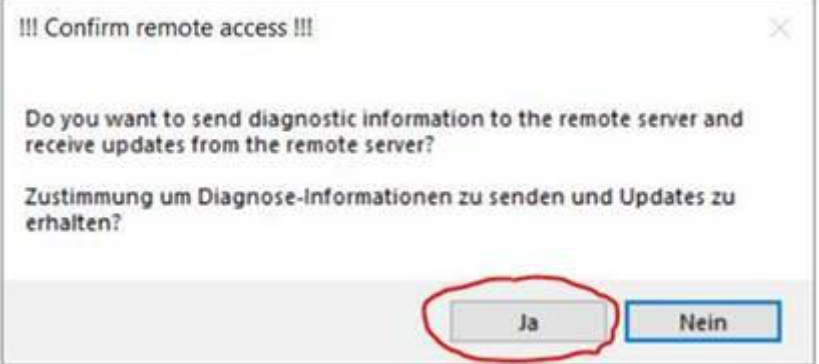

## Hier auf "Ja" klicken.

Danach werden Informationen angezeigt:

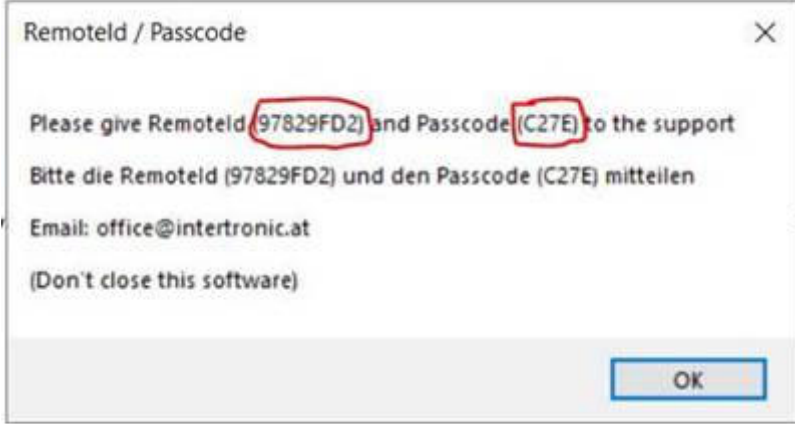

Danach ein Email an office@intertronic.at senden. Hier im "Betreff" am besten folgendes angeben: "RemoteId: 978229FD2, Passcode: C27E".

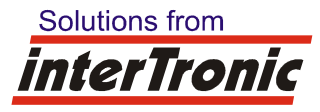

**Zusätzlich eine kurze Fehlerbeschreibung im Email angeben. IMMER die Seriennummern der betroffenen easyDATAs angeben!** 

Danach dieses Programm geöffnet lassen. Es wird durch Intertronic beendet, nachdem es nicht mehr benötigt wird!

Folgendes Fenster ist zu sehen:

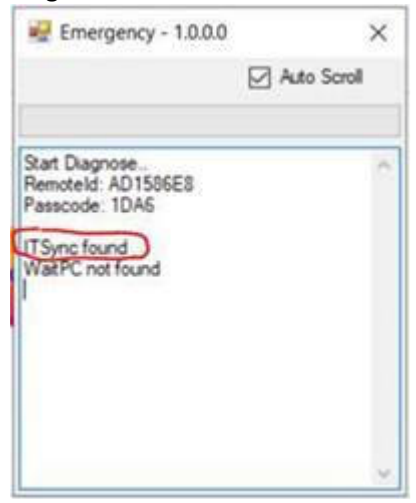

WICHTIG: Es muß unbedingt "ITSync found" angezeigt werden!

Ansonsten wird folgender Fehler angezeigt:

P Emergency - 1.000  $\propto$ Ato Spot Start Dagrose<br>Remoteld 57825F02<br>Passcode: C276 ITSync NOT FOUND !! WatPC found

In diesem Fall die Software beenden und zu jenem Rechner wechseln, auf welchem der Dienst ITSync installiert ist.

## **ACHTUNG:**

**Sollte am Rechner zusätzliche Schutzsoftware installiert sein (Virenscanner,..), kann es notwendig sein, unsere Software dort erst freizuschalten. Eventuell können wir sonst Dienste im Windows nicht ein und ausschalten.**